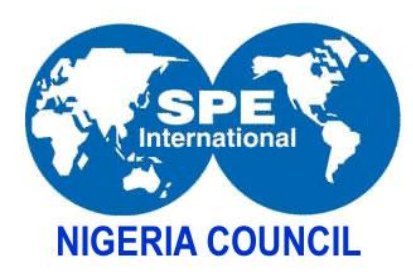

Step by Step Submission Guide

## **Step 1**

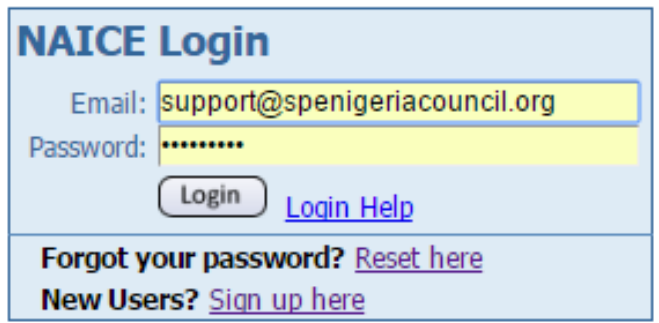

## Log in

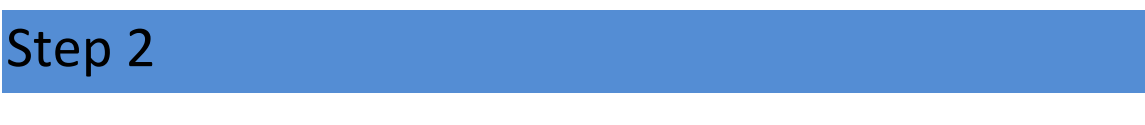

Click on edit at the "**Camera Ready paper** " column.

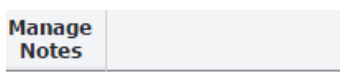

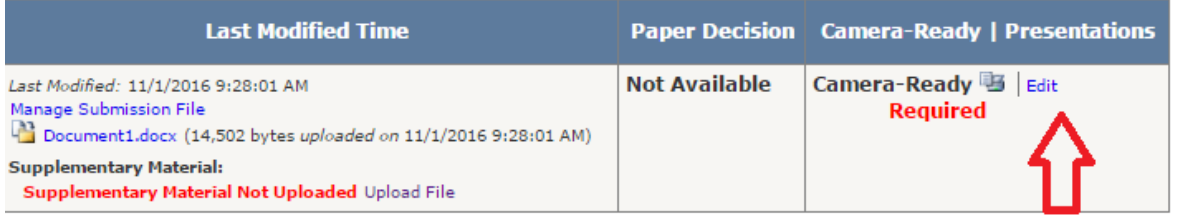

## Step 3

Read all the instructions and navigate with the **NEXT** button at the bottom right as shown below in the arrow.

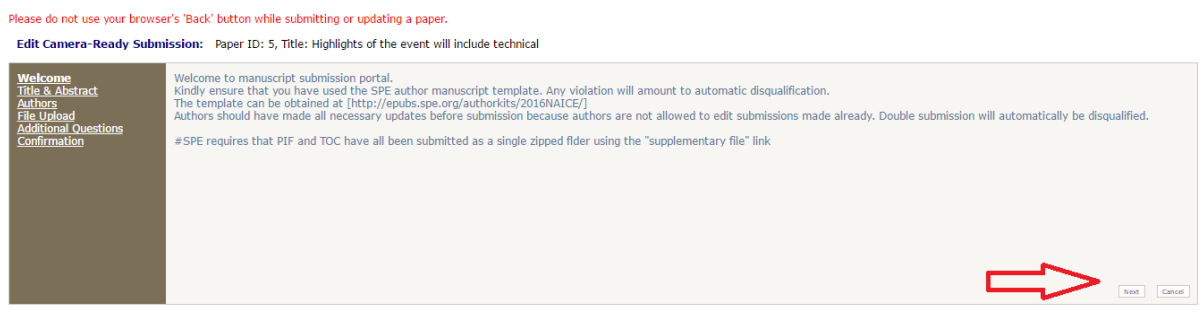

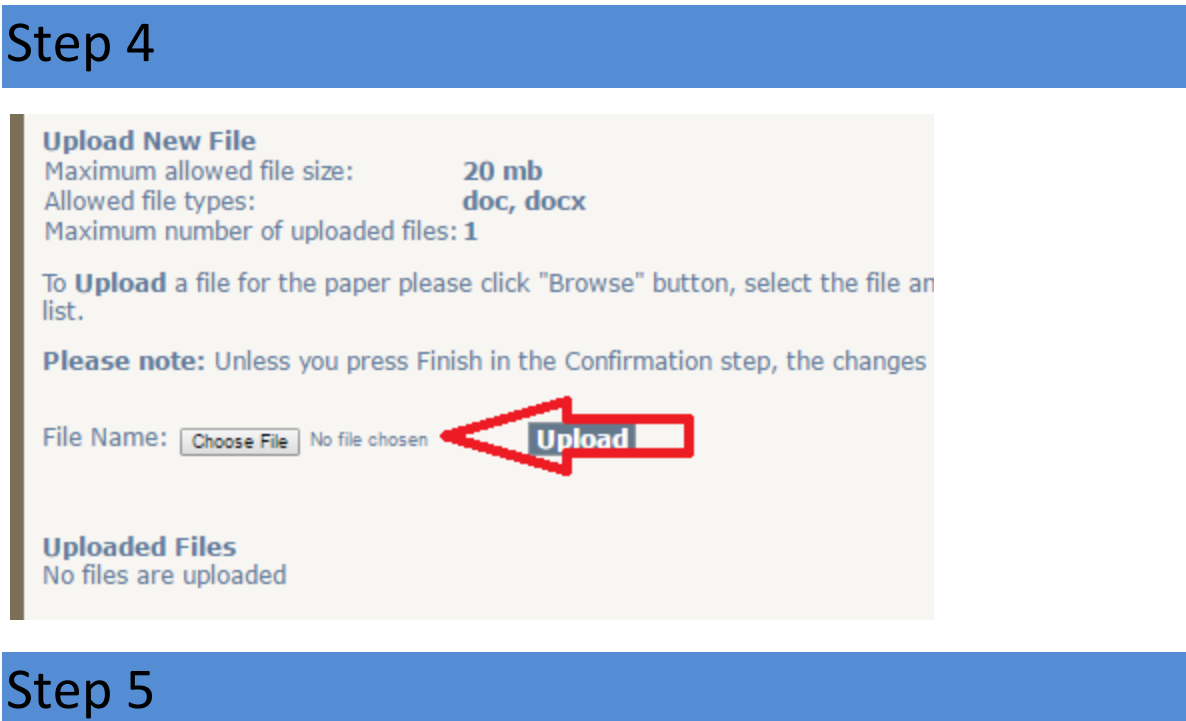

Complete the questions and Finish.